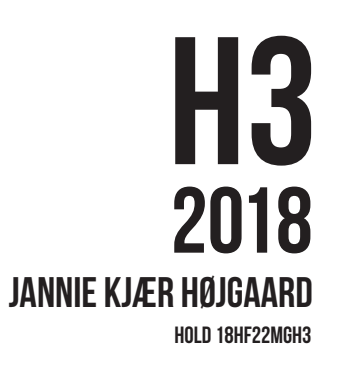

# **INTRO**

#### **Visuel Identitet**

Cellina Natasha Schmidt – spirituel vejleder og healer – skulle have designet en visuel identitet til sin virksomhed SoulConnection 2 You.

Hun havde kun en Facebook side til sin virksomhed, så jeg skulle bl.a. designe et logo, visitkort, en hjemmeside samt en brochure.

### **Målgruppe**

SoulConnection 2 You's målgruppe er primært kvinder mellem 25 - 50 år, som interesserer sig for alternativ behandling – herunder healing, sjælehentning, englebudskaber og korttrækning.

# **Krav fra kunden**

Opgaven skulle være gratis/billigst muligt udført.

# Grafik og Billede behandling

### **Opgaven**

Design af en brochure forside.

# **Idé**

4

Jeg ville sammensætte nogle elementer, som symboliserede virksomheden, for at skabe et åndeligt udtryk og en helbredende stemning.

# **Process**

Jeg fandt gratis billeder til opgaven.

En kopi af originallaget konverteres til smart objekt.

Himlen fjernes, og personen ligeledes med "Content-Aware".

- Lysstråle prikkerne på højre bjergside forsøges fjernet. – Dette blev ikke pænt, så bjergsiden fjernes helt.
- På en kopi af billedet selekteres venstre bjergside, tilføres "Layer Mask" og spejlvendes. Regnbue stykket fjernes med "Content-Aware" og tilrettes med "Clone Stamp Tool". Kopi af stykket sættes på plads og tilføres "Feather".

Lys og skygge tilføres i vandet.

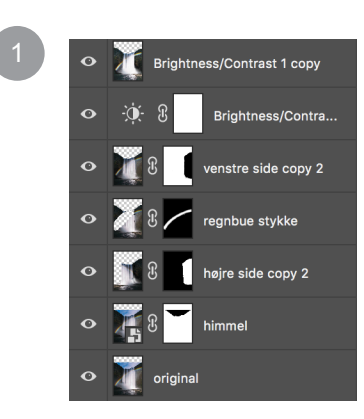

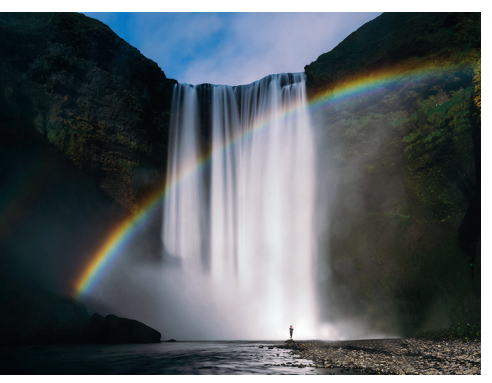

*Original billede*

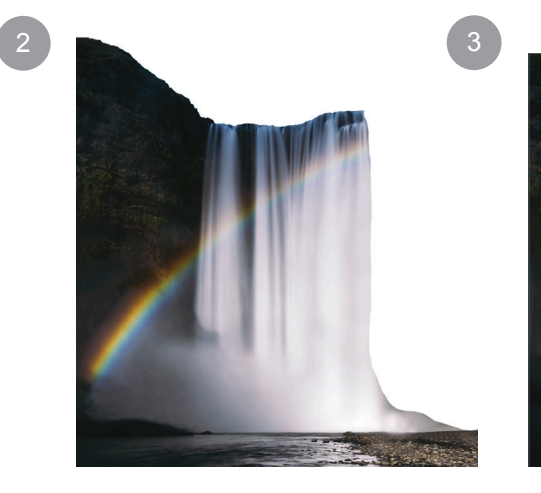

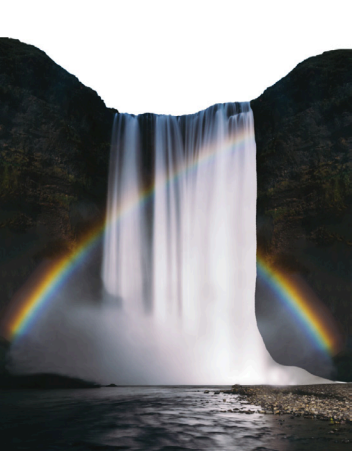

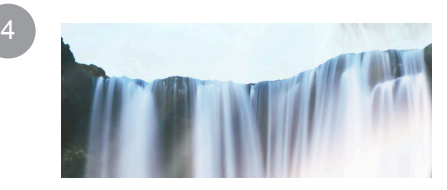

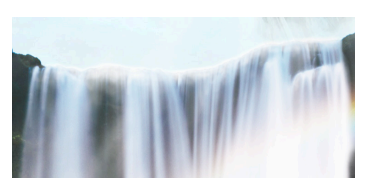

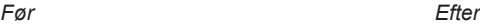

Ny himmel farvejusteres og placeres i dobbelt lag med hver deres "Opacity".

Lagene forskydes og det ene spejlvendes, så lyset falder fra oven i stedet for.

Himmel, bjerg og vandfald lysnes med "Curves".

Engel fritlægges, får highlights og "Opacity.

5

 $6<sup>°</sup>$ 

7

Hånden kopieres og spejlvendes – samlingen tilrettes med "Brush" og "Clone Stamp Tool".

Krystallen fritlægges, kopieres, spejlvendes og får "Opacity", så den bliver til et spejlbillede i vandet.

– Spejlingen, som rammer fingerspidserne, fjernes med "Brush".

Vandfaldet omkring krystallen tilføres damp med blød "Brush".

Due fritlægges, tilføres "Feather", kopieres, speilvendes og får "Brightness/Contrast".

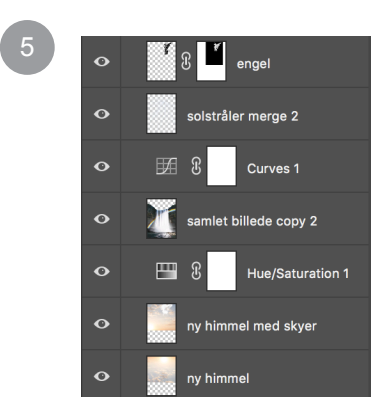

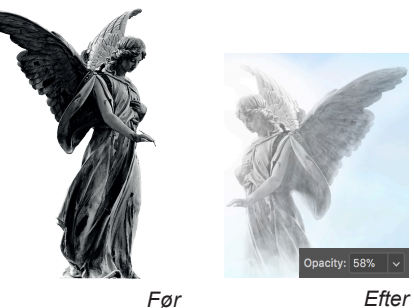

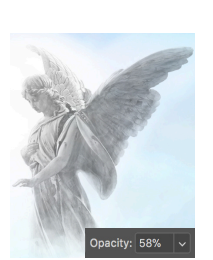

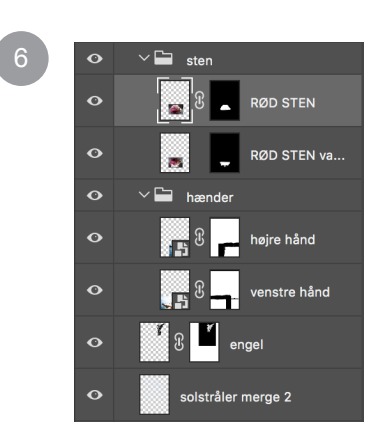

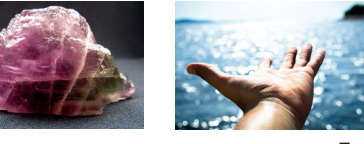

*Før*

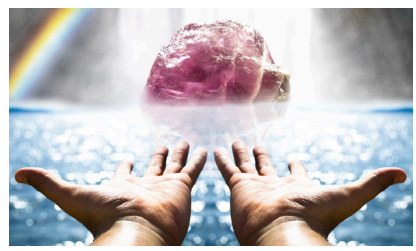

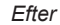

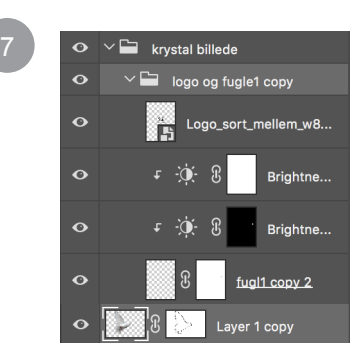

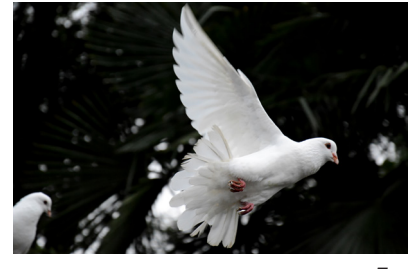

- For at lave solstråler ændres "Brush Settings" (fra streg til dots), og adspredelse heraf angives i .Brush Tip Shape - Spacing".
- På nyt lag tegnes dots, som ændres til stråler via "Filter - Blur - Radial Blur", hvor "Zoom" samt "Blur Center" indstilles til, hvor lyset kommer fra.

Processen gentages på nyt lag, med mindre dots – begge lag får hver deres "Opacity".

De 2 lag bliver "Merge" sammen, og "Blending Mode" sættes til "Color Dodge".

# **Kvalitetsvurdering**

 $10$ 

Det lykkedes at få det udtryk og den stemning, jeg ville ramme i mit billede.

De sammensatte elementer, symboliserer virksomheden, men billedet endte ikke ud med at passe til resten af den visuelle identitet, jeg ville designe.

Jeg sendte 3 forskellige forslag til kunden, som valgte et roligere udtryk til brochure forsi den end denne.

**Brush Settings** Brushes Size Jitter **Brushes Brush Tip Shape** Shape Dynamics  $\int_{0}^{L}$ Minimum Diamete Æ

8

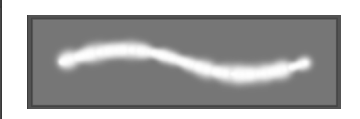

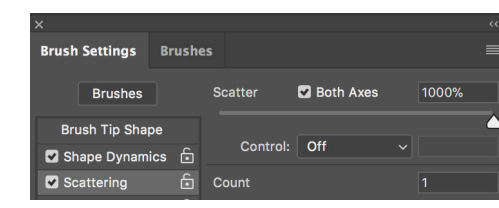

100%

0%

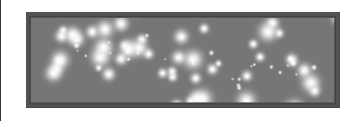

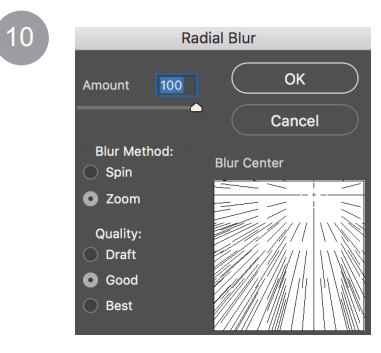

olstråler mellem stråler stor

 $+$   $\mathbb{D}$   $\mathbb{A}$ olstråler merge 2

 $\vee$  Opacity: 67% Fill: 100%

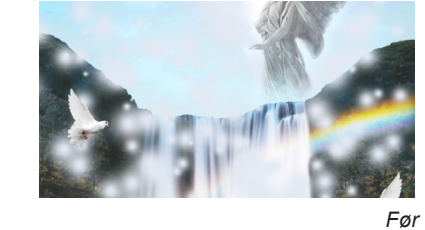

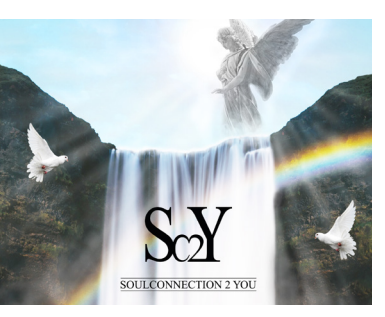

*Mit design forslag medbringes til eksamen.*

*Efter*

11